## Gathering information using Windows Command Line Utilities

**Case Study:** Consider a network where you have access to a Windows PC connected to the Internet. Using Windows-based tools, let's gather some information about the target. You can assume any target domain or IP address, in our case, we are using **example.com** as a target.

Open Windows Command Line (cmd) from Windows PC. Enter the command " **Ping** 

**example.com** " to ping.

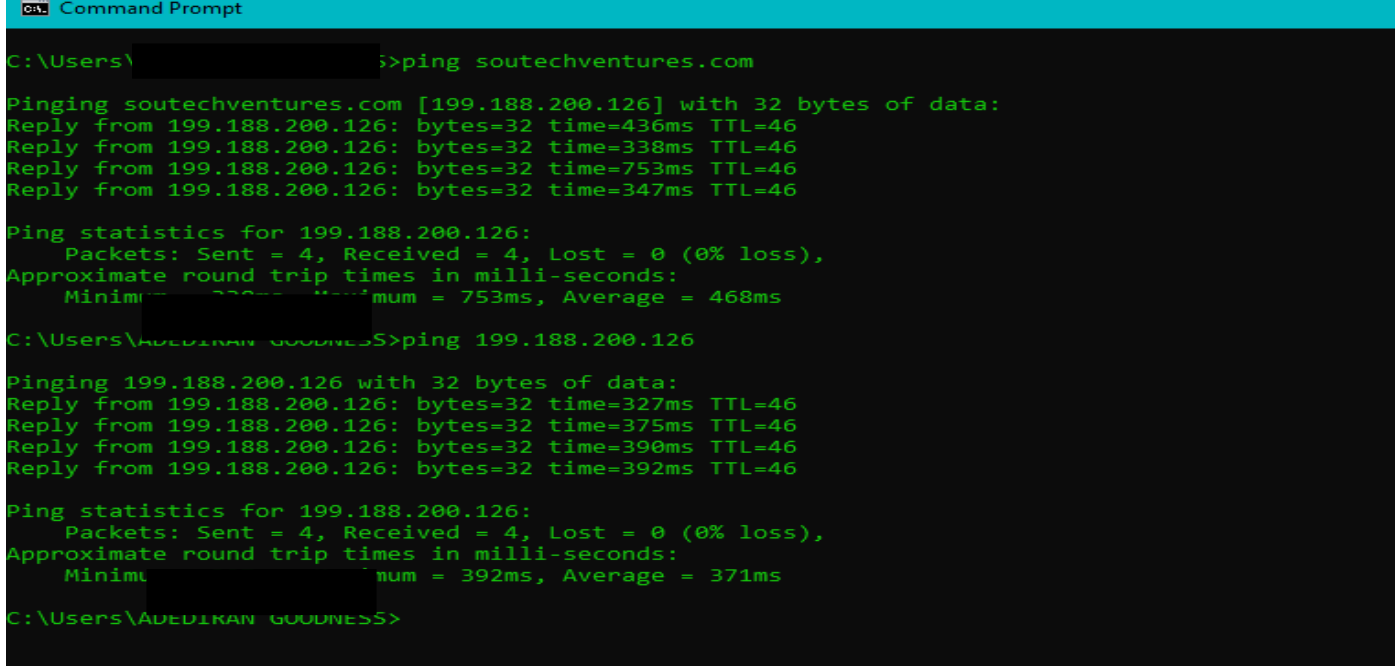

From the output, you can observe and extract the following information:

- 1. Example.com is live
- 2. IP address of example.com.
- 3. Round Trip Time
- 4. TTL value
- 5. Packet loss statistics

Now, Enter the command "**Ping example.com –f –l 1500**" to check the value

## of fragmentation

```
Command Prompt
    Packets: Sent = 4, Received = 4, Lost = \theta (0% loss),
Approximate round trip times in milli-seconds:
    Minimum = 327ms, Maximum = 392ms, Average = 371ms:\Users\
                              >ping soutechventures.com -f -1 1500
Bad option -1.
Usage: ping [-t] [-a] [-n count] [-l size] [-f] [-i TTL] [-v TOS]
              [-\frac{1}{2}] [-\frac{1}{2}] [-\frac{1}{2}] [-\frac{1}{2}] [-\frac{1}{2}] [-\frac{1}{2}] [-\frac{1}{2}]]<br>[-\frac{1}{2}] [-\frac{1}{2}] [-\frac{1}{2}] [-\frac{1}{2}] [-\frac{1}{2}] [-R] [-R] [-\frac{1}{2}] [-c compartment] [-\frac{1}{2}]
              [-4] [-6] target name
Options:
                      Ping the specified host until stopped.
                      To see statistics and continue - type Control-Break;
                      To stop - type Control-C.
                      Resolve addresses to hostnames.
                      Number of echo requests to send.
    -1 size
                      Send buffer size.
                      Set Don't Fragment flag in packet (IPv4-only).
                      Time To Live.
                      Type Of Service (IPv4-only. This setting has been deprecated
    -v TOS
                      and has no effect on the type of service field in the IP
                      Header).
                      Record route for count hops (IPv4-only).
    -r count
                      Timestamp for count hops (IPv4-only).
    -s count
    -j host-list
                     Loose source route along host-list (IPv4-only).
    -k host-list
                      Strict source route along host-list (IPv4-only).
    -w timeout
                      Timeout in milliseconds to wait for each reply.
    -RUse routing header to test reverse route also (IPv6-only).
                     Per RFC 5095 the use of this routing header has been<br>deprecated. Some systems may drop echo requests if<br>this header is used.
    -S srcaddr
                      Source address to use.
    -c compartment Routing compartment identifier.
                      Ping a Hyper-V Network Virtualization provider address.
    -D-4Force using IPv4.
                      Force using IPv6.
:\Users\
                             ≫ipconfig
Vindows IP Configuration
thernet adapter Ethernet:
```
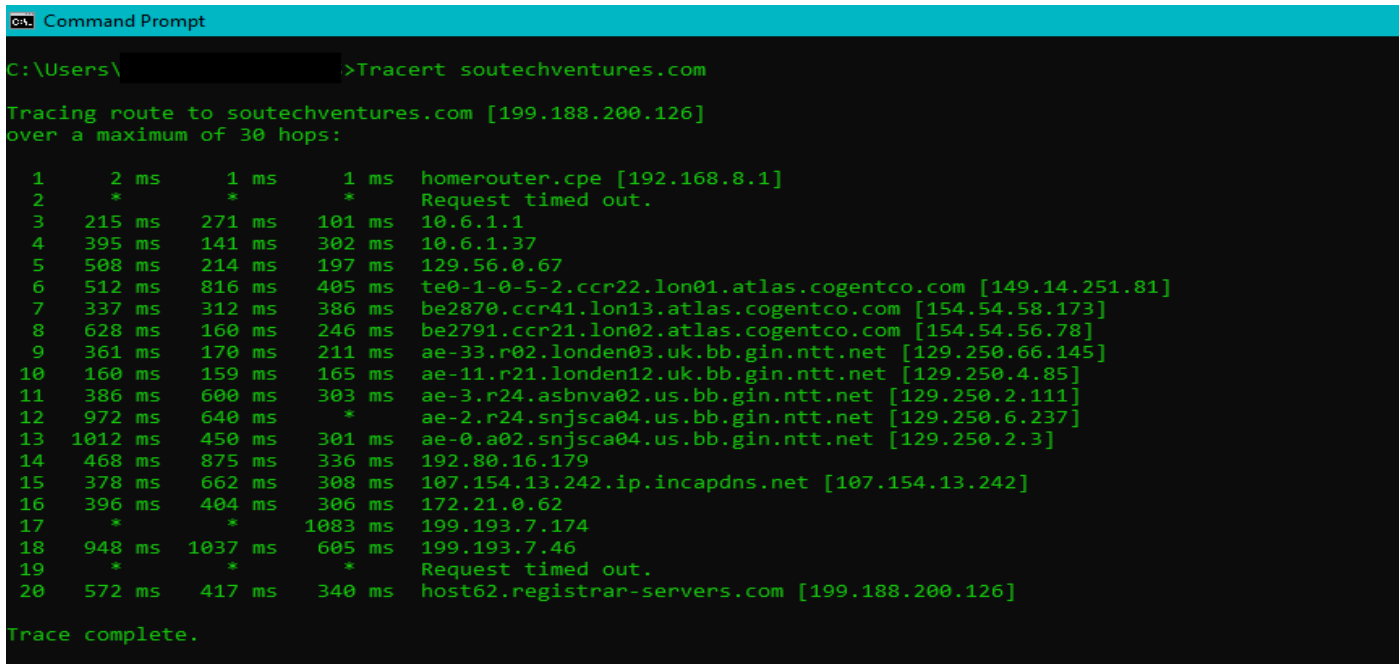

Over maximum of 30 hops: means that there are over 30 Servers between your Source (My PC) to the Destination(Server) where the website(Soutechventures.com) was hosted.